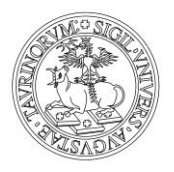

UNIVERSITÀ DEGLI STUDI DI TORINO Direzione Attività Istituzionali, Programmazione, Qualità e Valutazione *Area Internazionalizzazione - Sezione Mobilità e Didattica Internazionale*

# **ISTRUZIONI PER LA CANDIDATURA AL BANDO BUDDY 2021/2022**

# **Prima di inviare la candidatura leggi ATTENTAMENTE le informazioni contenute nel Bando**

1. Per procedere con la candidatura nella pagina MyUnito seleziona la voce *Iscrizioni* e poi *Iniziative.*

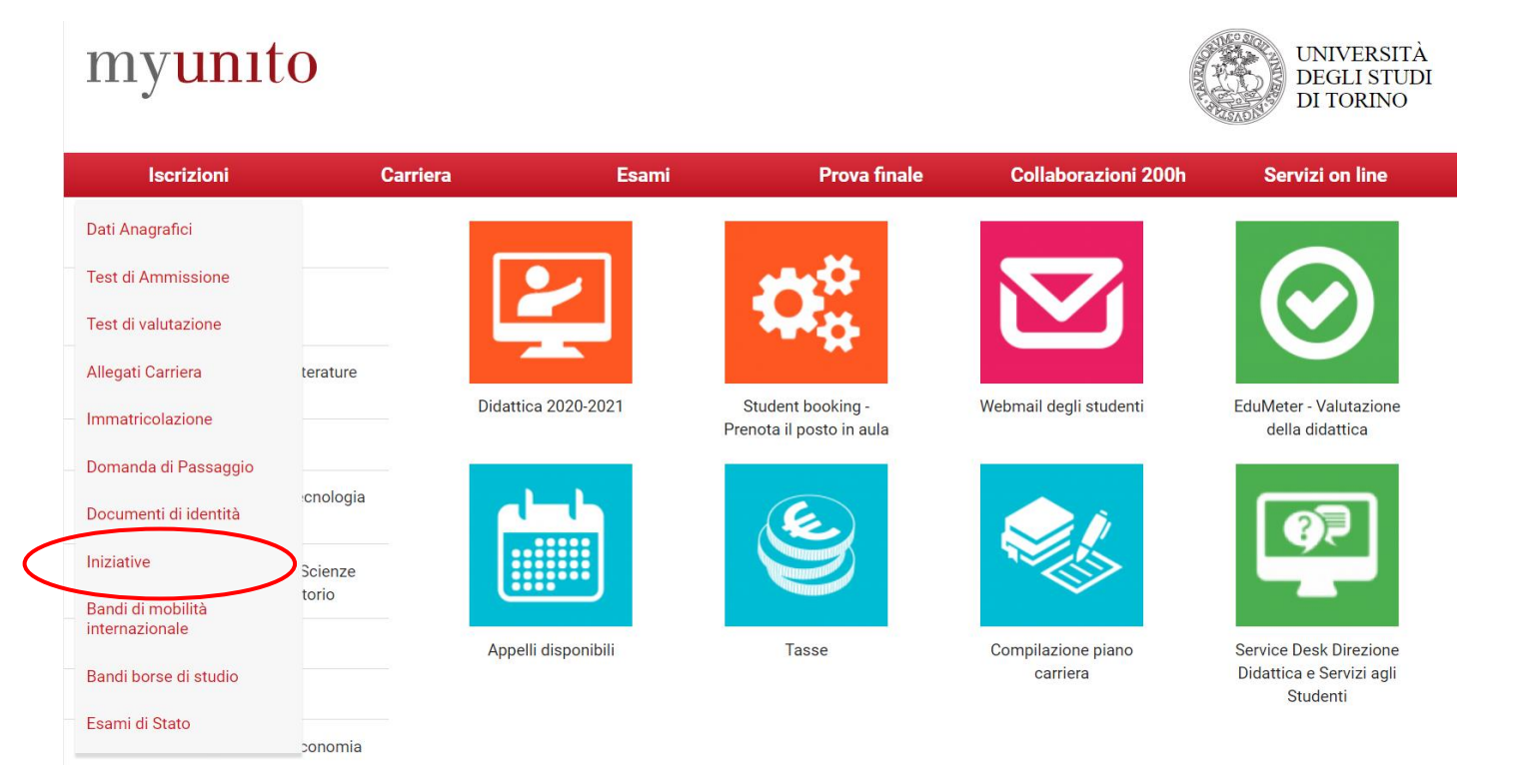

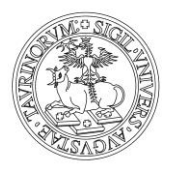

Direzione Attività Istituzionali, Programmazione, Qualità e Valutazione *Area Internazionalizzazione - Sezione Mobilità e Didattica Internazionale*

2.Per selezionare il Bando di tuo interesse clicca su

**ATTENZIONE! Potrai iscriverti solo ad uno dei tre Bandi disponibili**

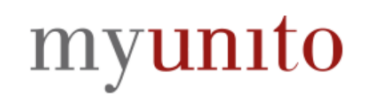

### Elenco Iniziative

Iniziative per le quali è già stata presentata domanda

Nessun dato da visualizzare Non è stata presentata domanda per nessuna Iniziativa

### Iniziative per le quali non è stata presentata domanda

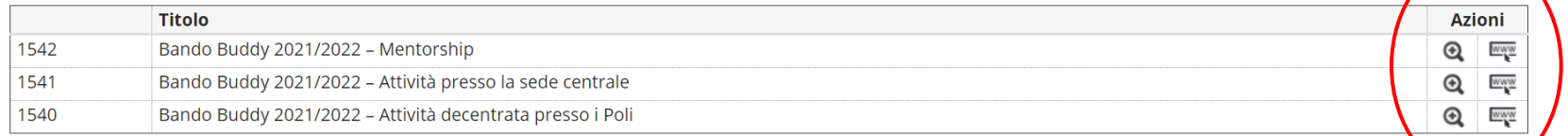

#### Legenda:

Scrizione completata

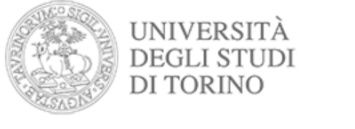

 $\equiv$ 

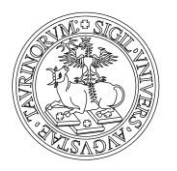

Direzione Attività Istituzionali, Programmazione, Qualità e Valutazione *Area Internazionalizzazione - Sezione Mobilità e Didattica Internazionale*

### 3. Per procedere con l'iscrizione, clicca su *Iscrizione all'iniziativa*

Dettaglio Iniziative

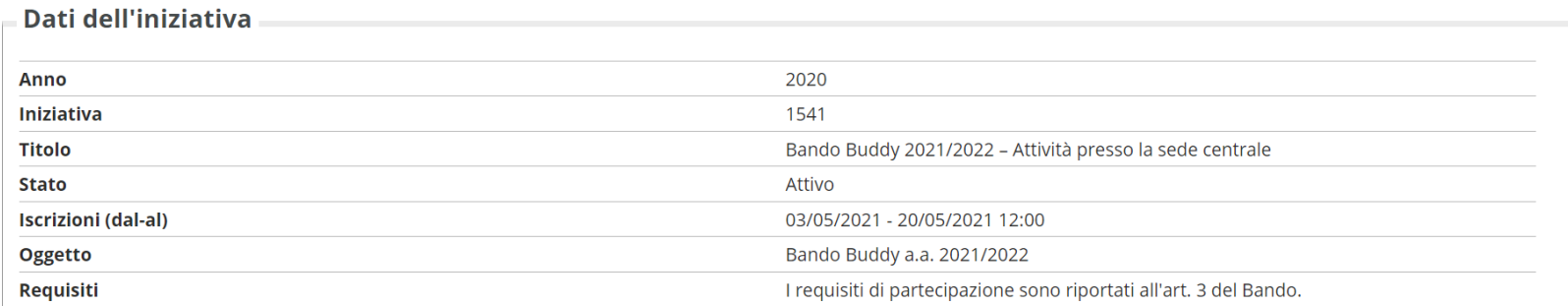

Iscrizione

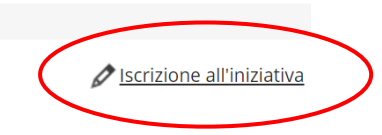

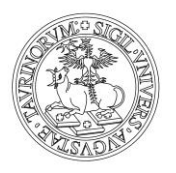

Direzione Attività Istituzionali, Programmazione, Qualità e Valutazione *Area Internazionalizzazione - Sezione Mobilità e Didattica Internazionale*

4. **R**icordati di selezionare e di compilare almeno tutti i requisiti contrassegnati come *requisiti obbligatori*. Per procedere con l'iscrizione, clicca su *Iscrivi*

#### Bando Buddy 2021/2022 - Attività presso la sede centrale

E' stata richiesta l'iscrizione all' iniziativa Bando Buddy 2021/2022 - Attività presso la sede centrale Per procedere con l'iscrizione premere Iscrivi per uscire dalla procedura premere Annulla

#### Requisiti

ATTENZIONE: per proseguire è necessario dichiarare di essere in possesso dei requisiti indicati come "obbligatori".

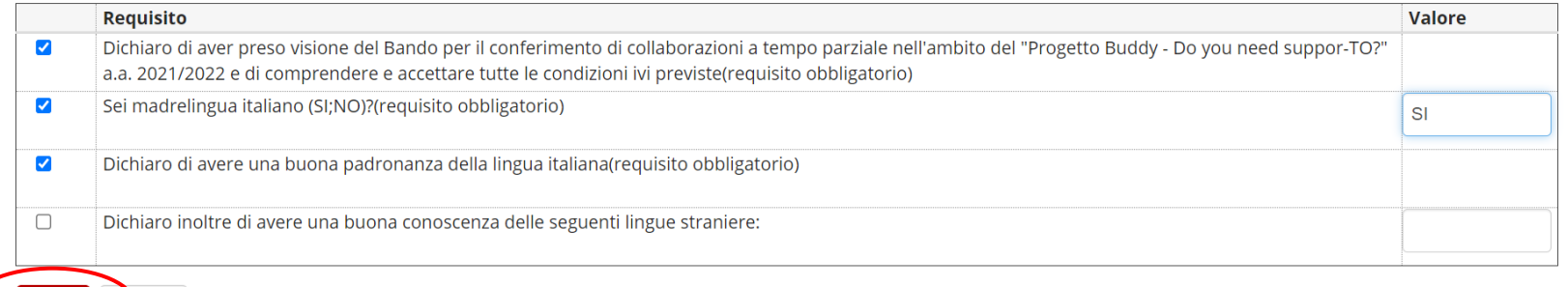

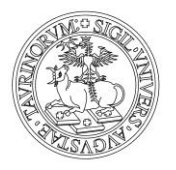

Direzione Attività Istituzionali, Programmazione, Qualità e Valutazione *Area Internazionalizzazione - Sezione Mobilità e Didattica Internazionale*

**ATTENZIONE!** In caso di mancata compilazione o mancata selezione dei campi obbligatori, la procedura non ti permetterà di procedere con l'iscrizione

### Bando Buddy 2021/2022 - Attività presso la sede centrale

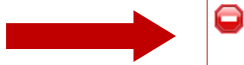

Non è stato specificato il valore per tutti i requisiti che lo richiedono.

E' stata richiesta l'iscrizione all' iniziativa Bando Buddy 2021/2022 - Attività presso la sede centrale Per procedere con l'iscrizione premere Iscrivi per uscire dalla procedura premere Annulla

#### Requisiti

ATTENZIONE: per proseguire è necessario dichiarare di essere in possesso dei requisiti indicati come "obbligatori".

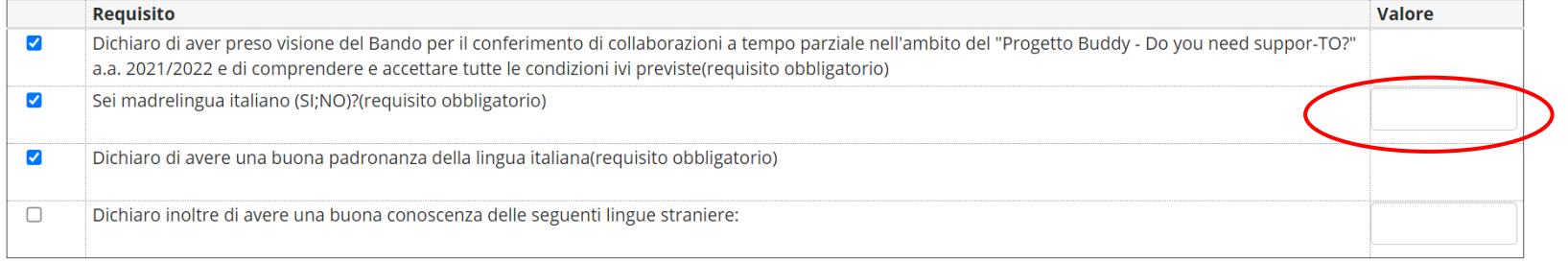

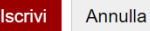

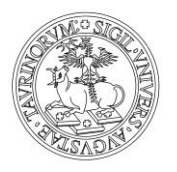

Direzione Attività Istituzionali, Programmazione, Qualità e Valutazione *Area Internazionalizzazione - Sezione Mobilità e Didattica Internazionale*

### 5. L'ultimo requisito non è obbligatorio e, se non selezionato, non bloccherà la tua iscrizione. Potrai compilarlo inserendo liberamente le lingue straniere di tua conoscenza

### Bando Buddy 2021/2022 - Attività presso la sede centrale

E' stata richiesta l'iscrizione all' iniziativa Bando Buddy 2021/2022 - Attività presso la sede centrale Per procedere con l'iscrizione premere Iscrivi per uscire dalla procedura premere Annulla

### Requisiti

ATTENZIONE: per proseguire è necessario dichiarare di essere in possesso dei requisiti indicati come "obbligatori".

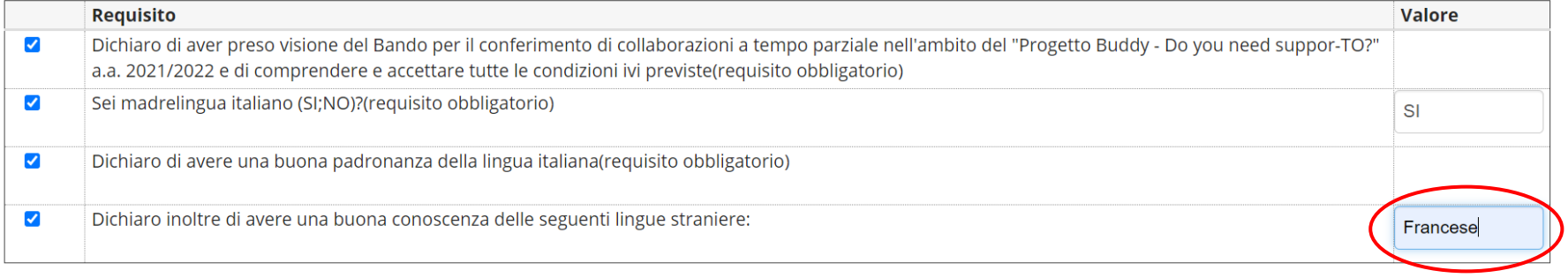

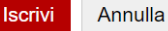

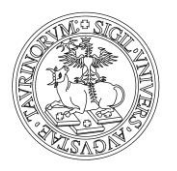

Direzione Attività Istituzionali, Programmazione, Qualità e Valutazione *Area Internazionalizzazione - Sezione Mobilità e Didattica Internazionale*

### 6. Dopo aver cliccato su *Iscrivi*, controlla che la tua candidatura sia andata a buon fine nella schermata di riepilogo della Bando. Dovrà comparire la scritta *Iscrizione avvenuta con successo*

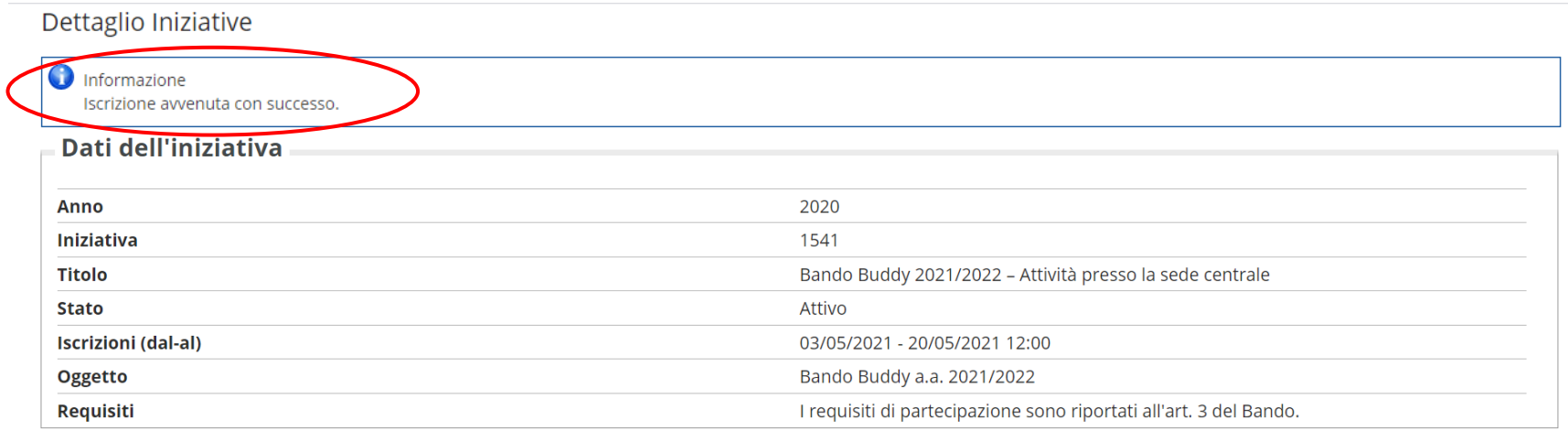

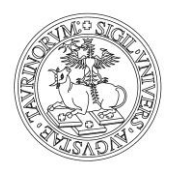

Direzione Attività Istituzionali, Programmazione, Qualità e Valutazione *Area Internazionalizzazione - Sezione Mobilità e Didattica Internazionale*

### 7. Potrai controllare lo stato della tua candidatura anche tramite la pagina iniziale di accesso ai Bandi. Il Bando per il quale hai presentato la candidatura

sarà contrassegnato dal simbolo

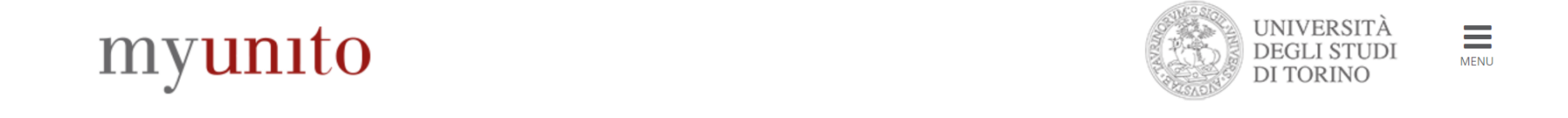

Elenco Iniziative

Iniziative per le quali è già stata presentata domanda

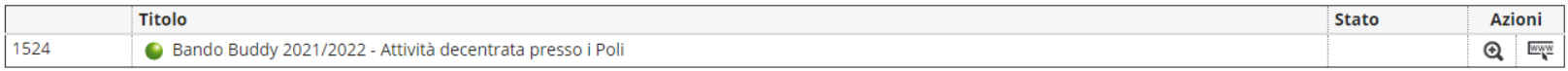

Iniziative per le quali non è stata presentata domanda

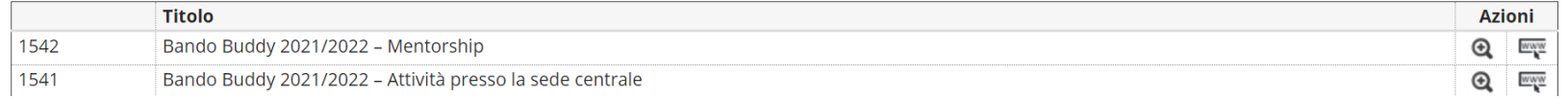

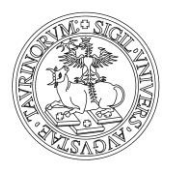

Direzione Attività Istituzionali, Programmazione, Qualità e Valutazione *Area Internazionalizzazione - Sezione Mobilità e Didattica Internazionale*

**ATTENZIONE!** Potrai modificare la tua candidatura fino alla scadenza prevista dal Bando cliccando su *Rimuovi iscrizione iniziativa*

### Dettaglio Iniziative

 $\bigcirc$  Informazione

Iscrizione avvenuta con successo.

### **Dati dell'iniziativa**

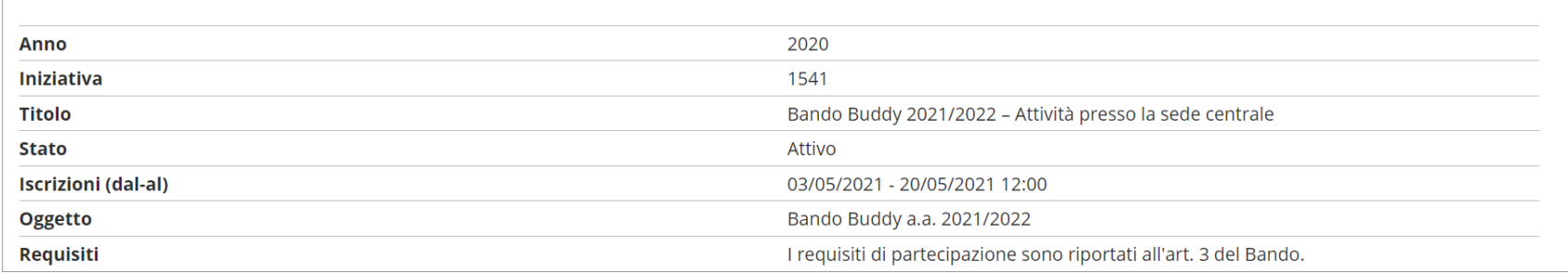

Iscrizione

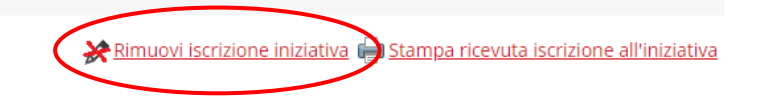

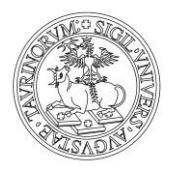

Direzione Attività Istituzionali, Programmazione, Qualità e Valutazione *Area Internazionalizzazione - Sezione Mobilità e Didattica Internazionale*

**ATTENZIONE!** Per rimuovere la tua candidatura, dovrai confermare la tua scelta cliccando su *Rimuovi.* Per tornare indietro, clicca su *Annulla*

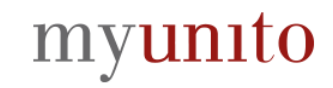

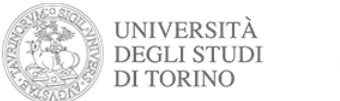

 $\equiv$ 

Bando Buddy 2021/2022 - Attività decentrata presso i Poli

E' stata richiesta la cancellazione dell'iscrizione dall'iniziativa corrente. Per continuare premere RIMUOVI altrimenti ANNULLA

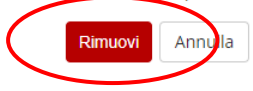